# almlu cisco.

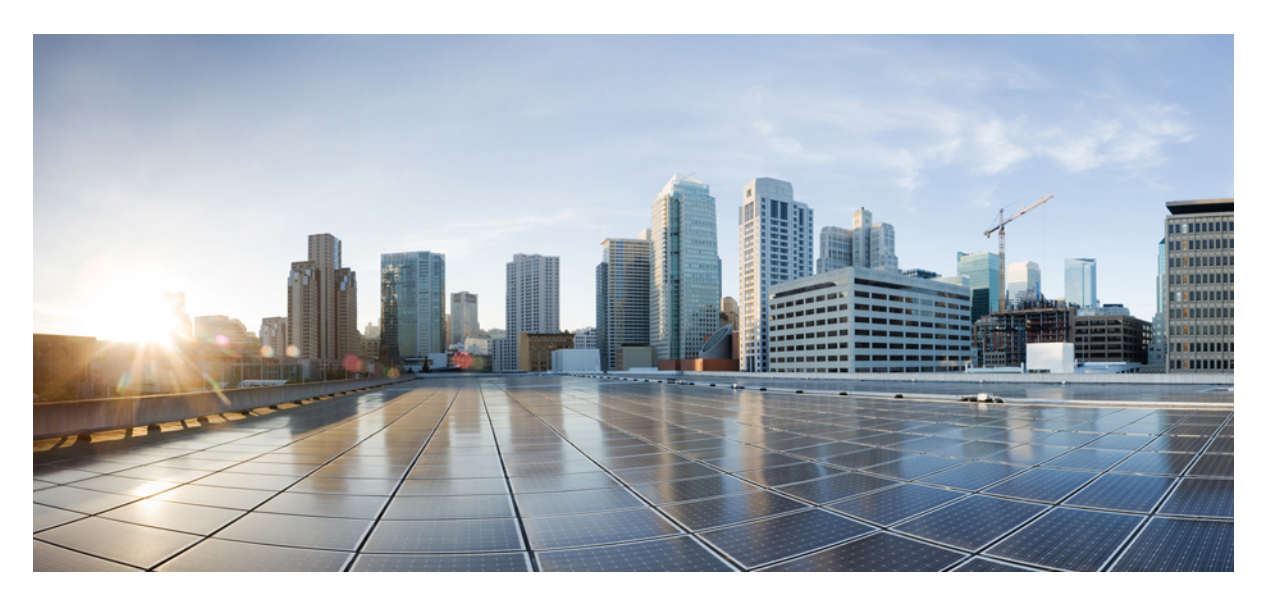

# **Installing Cisco VTS 2.6.6 Components in OpenStack Using Red Hat Enterprise Linux OpenStack Director**

**First Published:** 2021-10-27

## **Americas Headquarters**

Cisco Systems, Inc. 170 West Tasman Drive San Jose, CA 95134-1706 USA http://www.cisco.com Tel: 408 526-4000 800 553-NETS (6387) Fax: 408 527-0883

THE SPECIFICATIONS AND INFORMATION REGARDING THE PRODUCTS IN THIS MANUAL ARE SUBJECT TO CHANGE WITHOUT NOTICE. ALL STATEMENTS, INFORMATION, AND RECOMMENDATIONS IN THIS MANUAL ARE BELIEVED TO BE ACCURATE BUT ARE PRESENTED WITHOUT WARRANTY OF ANY KIND, EXPRESS OR IMPLIED. USERS MUST TAKE FULL RESPONSIBILITY FOR THEIR APPLICATION OF ANY PRODUCTS.

THE SOFTWARE LICENSE AND LIMITED WARRANTY FOR THE ACCOMPANYING PRODUCT ARE SET FORTH IN THE INFORMATION PACKET THAT SHIPPED WITH THE PRODUCT AND ARE INCORPORATED HEREIN BY THIS REFERENCE. IF YOU ARE UNABLE TO LOCATE THE SOFTWARE LICENSE OR LIMITED WARRANTY, CONTACT YOUR CISCO REPRESENTATIVE FOR A COPY.

The Cisco implementation of TCP header compression is an adaptation of a program developed by the University of California, Berkeley (UCB) as part of UCB's public domain version of the UNIX operating system. All rights reserved. Copyright © 1981, Regents of the University of California.

NOTWITHSTANDING ANY OTHER WARRANTY HEREIN, ALL DOCUMENT FILES AND SOFTWARE OF THESE SUPPLIERS ARE PROVIDED "AS IS" WITH ALL FAULTS. CISCO AND THE ABOVE-NAMED SUPPLIERS DISCLAIM ALL WARRANTIES, EXPRESSED OR IMPLIED, INCLUDING, WITHOUT LIMITATION, THOSE OF MERCHANTABILITY, FITNESS FOR A PARTICULAR PURPOSE AND NONINFRINGEMENT OR ARISING FROM A COURSE OF DEALING, USAGE, OR TRADE PRACTICE.

IN NO EVENT SHALL CISCO OR ITS SUPPLIERS BE LIABLE FOR ANY INDIRECT, SPECIAL, CONSEQUENTIAL, OR INCIDENTAL DAMAGES, INCLUDING, WITHOUT LIMITATION, LOST PROFITS OR LOSS OR DAMAGE TO DATA ARISING OUT OF THE USE OR INABILITY TO USE THIS MANUAL, EVEN IF CISCO OR ITS SUPPLIERS HAVE BEEN ADVISED OF THE POSSIBILITY OF SUCH DAMAGES.

Any Internet Protocol (IP) addresses and phone numbers used in this document are not intended to be actual addresses and phone numbers. Any examples, command display output, network topology diagrams, and other figures included in the document are shown for illustrative purposes only. Any use of actual IP addresses or phone numbers in illustrative content is unintentional and coincidental.

All printed copies and duplicate soft copies of this document are considered uncontrolled. See the current online version for the latest version.

Cisco has more than 200 offices worldwide. Addresses and phone numbers are listed on the Cisco website at www.cisco.com/go/offices.

Cisco and the Cisco logo are trademarks or registered trademarks of Cisco and/or its affiliates in the U.S. and other countries. To view a list of Cisco trademarks, go to this URL: <https://www.cisco.com/c/en/us/about/legal/trademarks.html>. Third-party trademarks mentioned are the property of their respective owners. The use of the word partner does not imply a partnership relationship between Cisco and any other company. (1721R)

© 2021 Cisco Systems, Inc. All rights reserved.

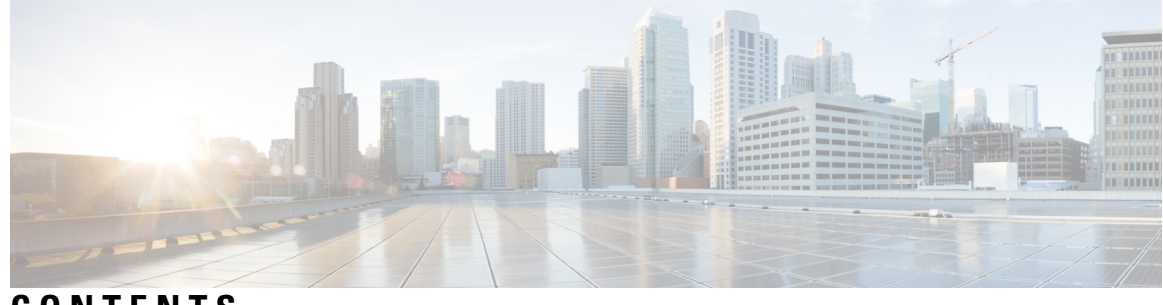

**CONTENTS**

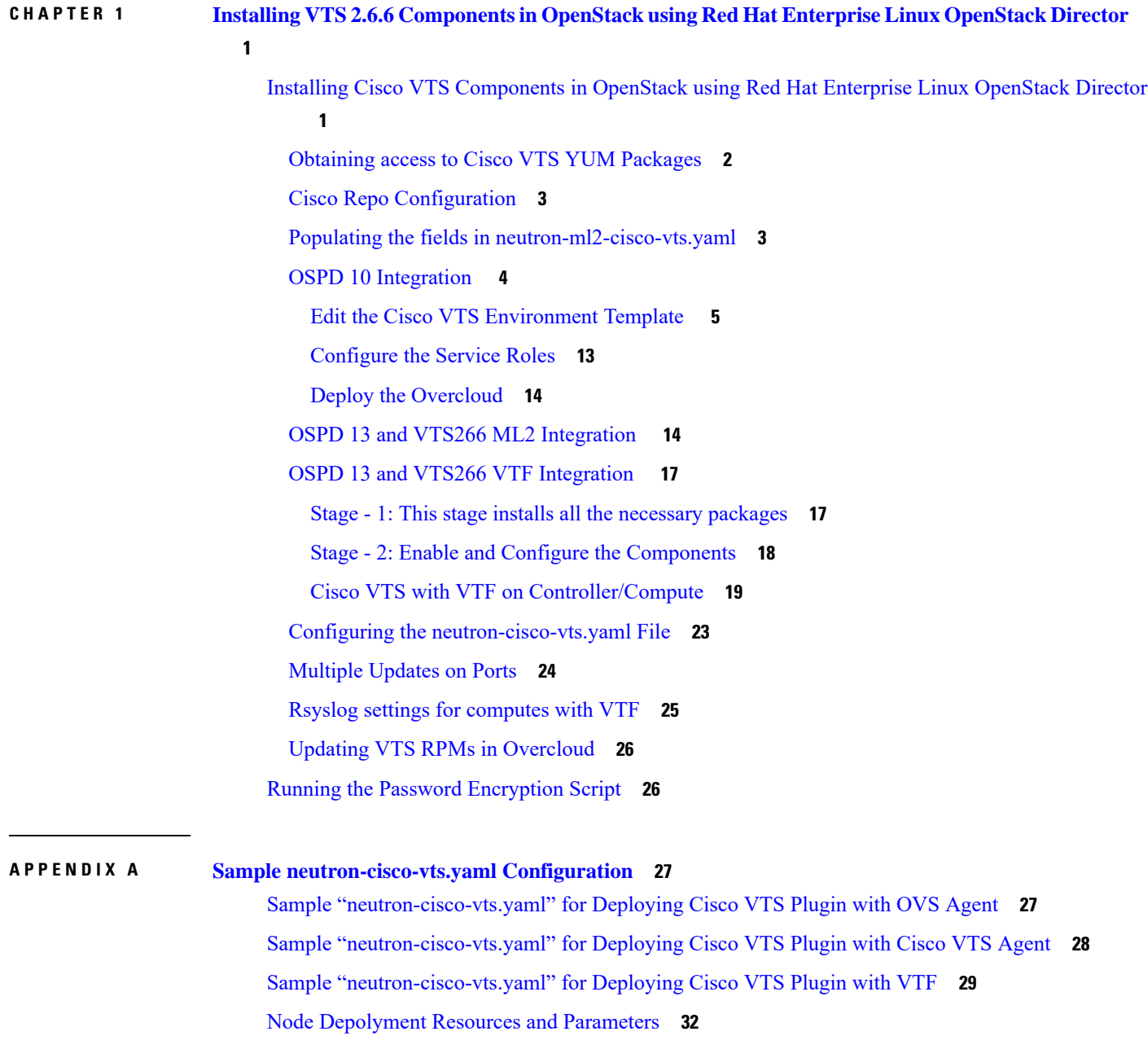

#### **Contents**

 $\mathbf I$ 

ı

<span id="page-4-0"></span>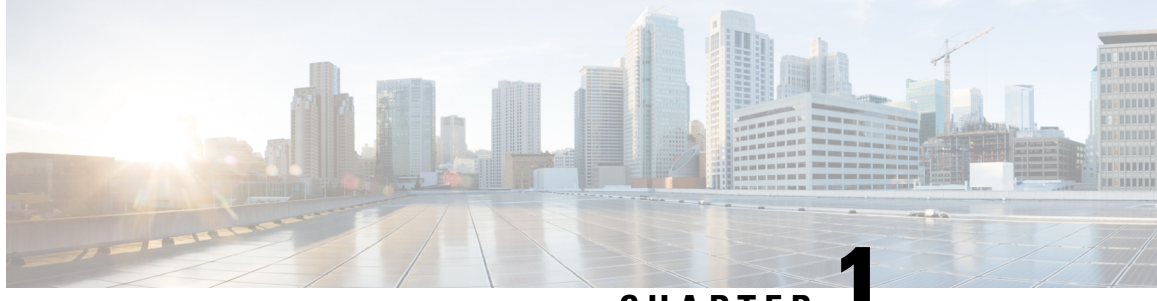

**CHAPTER 1**

# **Installing VTS 2.6.6 Components in OpenStack using Red Hat Enterprise Linux OpenStack Director**

The following sections provide details about installing VTS 2.6.6 components in OpenStack using Red Hat Enterprise Linux OpenStack Director.

- Installing Cisco VTS [Components](#page-4-1) in OpenStack using Red Hat Enterprise Linux OpenStack Director , on [page](#page-4-1) 1
- Running the Password [Encryption](#page-29-1) Script, on page 26

# <span id="page-4-1"></span>**Installing Cisco VTS Components in OpenStack using Red Hat Enterprise Linux OpenStack Director**

The Red Hat OpenStack Platform director (RHOSPD) is a toolset for installing and managing a complete OpenStack environment. It is based primarily on the OpenStack project TripleO, which is the abbreviation for OpenStack-On-OpenStack. Redhat also has a program for partners to integrate their solution into OpenStack deployment using the framework provided by Red Hat OpenStack Platform director.

Cisco VTS follows the Red Hat Partner Integration document to introduce VTS specific content into the OpenStack installation. See Red Hat [OpenStack](https://access.redhat.com/documentation/en-us/red_hat_openstack_platform/10/html/partner_integration/index) Platform 10 Partner Integration document for details. As of thisrelease VTS2.6.6, the integration has been qualified with Red Hat OpenStack 10 platform (corresponding to OpenStack Newton and OpenStack Queens Release).

Installation and setup of the director node and the necessary networking needed to manage the hardware (that would take roles of Controller, Compute, or Storage) is documented in the Red Hat documentation referenced above. Note that these procedure are dependent on the type of hardware used and the specific configuration of each deployment. If the deployment involves hosting NFV workloads, additional configuration is needed for reserving CPU capacity, huge-pages, and libvirt settings. This needs to be taken into consideration. Red Hat documentation on NFV provides an overview of these configuration options. See the Red Hat [OpenStack](https://access.redhat.com/documentation/en-us/red_hat_openstack_platform/10/html/network_functions_virtualization_configuration_guide/) Platform 10 Network Functions Virtualization [Configuration](https://access.redhat.com/documentation/en-us/red_hat_openstack_platform/10/html/network_functions_virtualization_configuration_guide/) Guide for details.

#### **Prerequisites**

Ensure that:

- The director node is equipped with the right set of software for undercloud installation. See [Installing](https://access.redhat.com/documentation/en-us/red_hat_openstack_platform/10/html/director_installation_and_usage/chap-installing_the_undercloud) the [Undercloud](https://access.redhat.com/documentation/en-us/red_hat_openstack_platform/10/html/director_installation_and_usage/chap-installing_the_undercloud) chapter of the Red Hat OpenStack Platform 10 Director Installation and Usage document, for details.
- You perform the node introspection procedures. See Configuring Basic Overcloud [Requirements](https://access.redhat.com/documentation/en-us/red_hat_openstack_platform/10/html/director_installation_and_usage/chap-configuring_basic_overcloud_requirements_with_the_cli_tools) with the CLI [Tools](https://access.redhat.com/documentation/en-us/red_hat_openstack_platform/10/html/director_installation_and_usage/chap-configuring_basic_overcloud_requirements_with_the_cli_tools) chapter of the Red Hat OpenStack Platform Director Installation and Usage document, for details.
- The OSPD deployment, undercloud, and overcloud nodes have access to the yum repositories and RHEL registration, including any proxy setup. See the Overcloud [Registration](https://access.redhat.com/documentation/en-us/red_hat_openstack_platform/10/html-single/advanced_overcloud_customization/index#sect-Registering_the_Overcloud) chapter of the Red Hat OpenStack Platform 10 Advanced Overcloud Customization document, for details.

In order to integrate Cisco VTS components, the following steps are required:

- Install the Cisco VTS Heat template and tools RPM packages on the director node.
- Configure the Heat templates and environmental files in the director, for VTS services
- Proceed with overcloud deployment including the Cisco VTS environmental files.

Usage of HTTP/HTTPS Proxies—In deployments where HTTP/HTTPS proxy is in use, ensure that the director node's **http\_proxy**, **https\_proxy**, and **no\_proxy** environment variables are set. Additionally, ensure that the overcloud nodes have their proxy settings set correctly. This is needed for performing overcloud package updates during steady-state operation. The latter is usually accomplished by following Red Hat's recommendation for RHEL registration See the Overcloud [Registration](https://access.redhat.com/documentation/en-us/red_hat_openstack_platform/10/html/advanced_overcloud_customization/sect-registering_the_overcloud) chapter of the Red Hat OpenStack Platform 10 Advanced Overcloud Customization document, for details.

## <span id="page-5-0"></span>**Obtaining access to Cisco VTS YUM Packages**

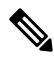

- This document is written assuming the OpenStack Overcloud nodes can retrieve VTS-specific packages from Cisco's YUM repository at devhub.cisco.com. The exact procedure may vary depending on the customer deployment preferences. Some deployments may have an intermediary satellite repository, which can host RPMs from multiple external YUM repositories. The satellite repository may host RPMs that have been thoroughly validated in a lab environment, prior to using them in production deployment. **Note**
- **Note** To access the Cisco VTS YUM repositories, you need a cisco.com account that needs to be authorized to access the repository. Contact your Cisco Account team to request access, mentioning your cisco.com ID.
- **a.** Obtain the VTS Repo credentials by logging in to [https://devhub.cisco.com/.](https://devhub.cisco.com/)
- **b.** Click the login name in the upper right corner and log in with CEC/SSO credentials.
- **c.** Collect the access token generating an API key for use as the password. Click on the eye icon to view the API key.

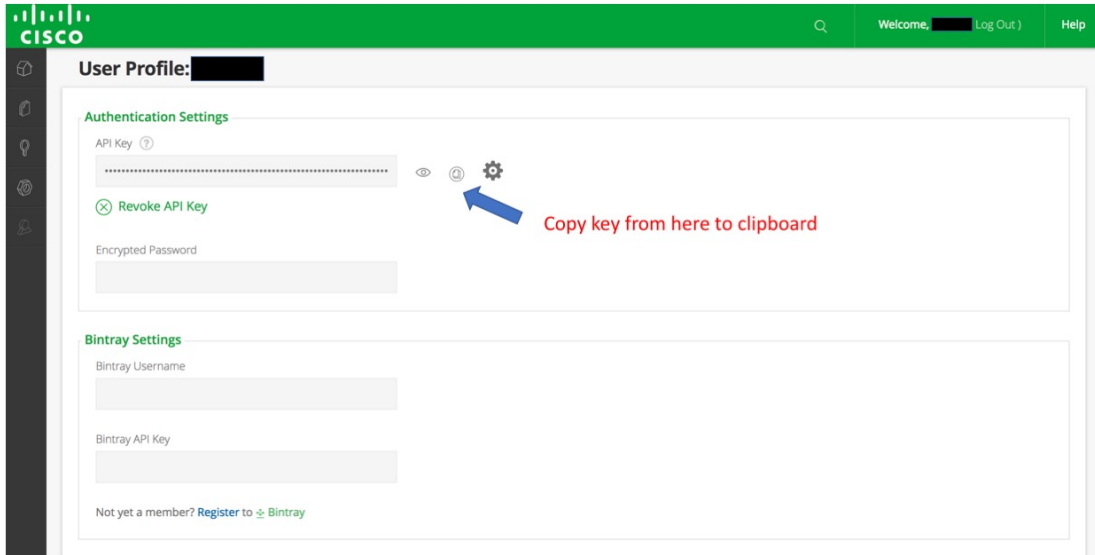

# <span id="page-6-0"></span>**Cisco Repo Configuration**

Username= $\le$ == the username that user configured to access cisco antifactory from https://devhub.cisco.com/artifactory/webapp/

Password= <== this is the API key that you have obtained while setting up your username from https://devhub.cisco.com/artifactory/webapp/

```
sudo cat > /etc/yum.repos.d/265.repo <<EOL
[cisco2.6.6.vts266-os-newton]
name=cisco2.6.5.vts266-os-newton
baseurl=https://devhub.cisco.com/artifactory/vts-yum/2.6.6.vts266-os-newton
username=<username>
password=<apikey>
enabled = 1
qpgcheck = 0metadata_expire = 86400
```
# <span id="page-6-1"></span>**Populating the fields in neutron-ml2-cisco-vts.yaml**

### **VTSUsername:**

User can get the AdministrativeUser that is mentioned in *config.txt* while creating the ISO file or from OVA deployment.

### **VTSPassword:**

Get this from VTS deployment ISO or from OVA deployment and encrypt this password with the help of */opt/vts/bin/encpwd*

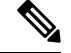

**Note**

If you install OSPD13 components using the native OSPD procedure, then change the VTS password in the OSPD manifests to update the deployment.

#### **VTSServer:**

This is the management IP address of VTS.

#### **VTSVMMID:**

For OSPD queens, generate the uuid with the help of Linux command *uuidgen*. Copy the same ID to VMMID in the VTS GUI Virtual Machine Manager >> Add new VMM.

For OSPD newton, generate the uuid with the help of Linux command *uuidgen*.

Copy the same ID to the VTS Virtual Machine Manager >> Add new VMM. Select "*yes*" for Was this VMM installed by Red Hat OpenStack Director? Paste it to VMMID.

#### **VTSSiteId:**

The site id can be generated with the help of Linux command *uuidgen*. User has an option to configure same uuid for both VMMID and siteid.

## <span id="page-7-0"></span>**OSPD 10 Integration**

With VTS263 a new enhanced and significantly simpler method of installing the VTS components has been introduced, effective obsoleting the VTS260 procedure. The procedure is also available in VTS266.

This document provides the main install and configuration steps, including the configuration of the multi site feature (introduced in 263).

#### **Brief Overview:**

In contrast to the overcloud package install procedure in VTS260, the new overcloud package install procedure does not rely on the modification of the overcloud image. It operates by using the native package manager on the overcloud nodes to access the package repository and install the packages via the "NodeExtraConfig" hook. The install happens thus transparently, and can be also initiated on already deployed overcloud nodes. The overclud nodes require thus access to the yum package repository, and also RH package registration.

The configuration of the components follows on - this operation is unchanged from VTS260, with the exception of new features.

**Install Packages on the undercloud director:**

**Step 1** On the undercloud director node Install the cisco266 newton repo (Edit the credentials accordingly)

```
sudo cat > /etc/yum.repos.d/266.repo <<EOL
[cisco2.6.6.vts266-os-newton]
name=cisco2.6.5.vts266-os-newton
baseurl=https://devhub.cisco.com/artifactory/vts-yum/2.6.6.vts266-os-newton
username=<username>
password=<apikey>
enabled = 1
gpgcheck = 0
metadata_expire = 86400
```
EOL

#### **Step 2** Install the THT extra RPM:

sudo yum install cisco-vts-tripleo-heat-templates-extra --enablerepo cisco2.6.6.vts266-os-newton

#### **Step 3** (optional) Install the VTS tools

sudo yum install cisco-vts-os-util --enablerepo cisco2.6.6.vts266-os-newton

### <span id="page-8-0"></span>**Edit the Cisco VTS Environment Template**

#### **Step 1** Copy the vts environment template:

cp /usr/share/openstack-tripleo-heat-templates/environments/neutron-cisco-vts.yaml ~/templates

#### **Step 2** Edit the neutron-cisco-vts.yaml template.

See the *Node Depolyment Resources and Parameters* section of the Appedix A for configuration parameters.

cat /home/stack/templates/neutron-cisco-vts.yaml

## A Heat environment file which can be used to enable Cisco VTS extensions, configured via puppet # vts 2.6.6

# By default the configuration has items required to deploy VPP/VPFA on all nodes + the cisco ML2 VTS driver

resource\_registry:

```
## Base Neutron ML2 definitions for VTS
 OS::TripleO::Services::NeutronCorePluginVTS:
/usr/share/openstack-tripleo-heat-templates/puppet/services/neutron-plugin-ml2-cisco-vts.yaml
 OS::TripleO::Services::NeutronCorePlugin: OS::TripleO::Services::NeutronCorePluginVTS
  ## Comment out below line when deploying VTS Agent on compute nodes instead of VPP/VPFA
 OS::TripleO::Services::ComputeNeutronCorePlugin: OS::TripleO::Services::NeutronCorePluginVTS
  ## Disable Neutron L3 agent that conflict with VPFA
 OS::TripleO::Services::NeutronL3Agent: OS::Heat::None
  ## OVS and VTS Agent sub-section ##
 ## Disable/enable the default OVS Agent for compute and controller
 OS::TripleO::Services::ComputeNeutronOvsAgent: OS::Heat::None
 OS::TripleO::Services::NeutronOvsAgent: OS::Heat::None
 ## Disable/enable VTS agent service. VTS agent and OVS agent are mutually exclusive
 ## NOTE: The OS::TripleO::Services::VTSAgent needs to be added to the deployment role file
 OS::TripleO::Services::VTSAgent:
/usr/share/openstack-tripleo-heat-templates/puppet/services/neutron-cisco-vts-agent.yaml
## Package install and VPFA Configuration Hook scripts with RH registration wrapper
 OS::TripleO::NodeExtraConfig:
/usr/share/openstack-tripleo-heat-templates/puppet/extraconfig/pre_deploy/cisco_vts_rh_reg_wrapper.yaml
## Rsyslog client
OS::TripleO::Services::RSyslogClient:
/usr/share/openstack-tripleo-heat-templates/puppet/services/rsyslog-client.yaml
## VPP Service(s)
OS::TripleO::Services::Vpp: OS::Heat::None
OS::TripleO::Services::VppCompute:
/usr/share/openstack-tripleo-heat-templates/puppet/services/vpp-compute.yaml
OS::TripleO::Services::VppController:
```

```
/usr/share/openstack-tripleo-heat-templates/puppet/services/vpp-controller.yaml
OS::TripleO::Services::CiscoVpfaCompute:
/usr/share/openstack-tripleo-heat-templates/puppet/services/cisco-vpfa-compute.yaml
OS::TripleO::Services::CiscoVpfaController:
/usr/share/openstack-tripleo-heat-templates/puppet/services/cisco-vpfa-controller.yaml
## Monit agent service(s)
OS::TripleO::Services::MonitAgent:
/usr/share/openstack-tripleo-heat-templates/puppet/services/monit-agent.yaml
OS::TripleO::Services::MonitVpfaAgent:
/usr/share/openstack-tripleo-heat-templates/puppet/services/monit-agent-vpfa.yaml
## Collectd agent service
OS::TripleO::Services::CollectDAgent:
/usr/share/openstack-tripleo-heat-templates/puppet/services/collectd-agent.yaml
parameter defaults:
## Current VTS version
VTSversion: "2.6.6"
###################
 ### VTS General ###
###################
VTSUsername: 'admin'
VTSPassword:
VTSServer: ''
VTSVMMID: ''
VTSSiteId: ''
###################
### Neutron ML2 ###
###################
NeutronCorePlugin: 'neutron.plugins.ml2.plugin.Ml2Plugin'
NeutronMechanismDrivers: 'sriovnicswitch,cisco_vts'
NeutronTypeDrivers: 'vxlan, vlan, flat'
NeutronServicePlugins: 'cisco_vts_router,trunk'
## DHCP Agent interface driver. Uncomment ONLY if/when deploying VPP on the controller node(s).
#NeutronInterfaceDriver: 'cisco_controller.drivers.agent.linux.interface.NamespaceDriver'
########################
### VTS Agent Config ###
########################
VTSPhysicalNet: ''
#VTSRetries: 15
#VTSTimeout:
#VTSPollingInterval: 6
 ###################
### VPFA Config ###
###################
UnderlayIpNewtorksList: ''
VTSR_u_IpAddressList: ''
#NetworkNameServerIP: ''
```
## Set a common VTS Network Gateway address OR set/override it using the PerNodeData parameter further-on

```
#VTSNetworkIPv4Gateway: '10.0.0.1'
 # VPFA Configuration requires the assignment of an underlay IP address for the VPFA per node.
 # This needs to be specified against the UUID of the target node in a JSON data blob.
 # To derive the UUID, after node introspection execute the following CLI command steps:
 #
 # 1. 'ironic node-list'. Note Openstack ID of the target node
# 2. 'openstack baremetal introspection data save <Openstack ID from step1> | jq
.extra.system.product.uuid
# 3. Note the Node UUID and use it in the json configuration blob below. Multiple nodes can be
specified.
 #
# The per-node data can be used to set/override any of the cisco vpfa:: module configuration parameters
 #
PerNodeData: |
 {
 "< Node1 UUID >": {
"cisco_vpfa::vtf_underlay_ip_v4": "10.0.0.2",
"cisco_vpfa::vtf_underlay_mask_v4": "24",
 "cisco_vpfa::network_ipv4_gateway": "10.0.0.1"},
 "< Node2 UUID >": {
"cisco vpfa::vtf underlay ip v4": "10.0.0.3",
 "cisco_vpfa::vtf_underlay_mask_v4": "24",
"cisco_vpfa::network_ipv4_gateway": "10.0.0.1"}
 }
 ## Enable/Disable VPFA collection of VPP Stats (defaults to true when not set)
 #VppStats: True
 #####################################
 ### VPP Configuration Parameters ###
 #####################################
 ## MTU for Tun/tap interfaces
 #VppTunTapMtu: '9000'
 ## The CPUs listed below need to be part of the grub isol CPU list (configured elsewhere)
 #VppCpuMainCoreController: '0'
 #VppCpuMainCoreCompute: '0'
 ## Comma delimited workers list
 #VppCpuCorelistWorkersCompute: ''
 #VppCpuCorelistWorkersController: ''
 ## Avoid dumping vhost-user shared memory segments to core files
 #VppVhostUserDontDumpMem: false
 ########################
 ### VTS Update Info ###
 ########################
VTSUpdate: 'true'
 ## VTS Yum Repo settings
VTSyumRepos: |
 [cisco2.6.6.vts266]
name=cisco2.6.6.vts266
baseurl=http://devhub.cisco.com/artifactory/vts-yum/2.6.6.vts266
 username=
password=
enabled = 1
gpgcheck = 0
```

```
metadata_expire = 86400
[cisco2.6.6.vts266-os-newton]
name=cisco2.6.6.vts266-os-newton
baseurl=http://devhub.cisco.com/artifactory/vts-yum/2.6.6.vts266-os-newton
username=
password=
enabled = 1
qpgcheck = 0metadata_expire = 86400
## Repository Proxy Settings
RepoProxy: 'http://proxy.esl.cisco.com:8080/'
##########################################
### VPFA rSyslog Client Configuration ###
##########################################
# IMPORTANT: Add OS::TripleO::Services::RSyslogClient to the role data catalogue for the service
config to come into
# effect
# ****** EDIT the syslog server <IP ADDRESS> and <PORT> in ClientLogFilters and add/remove entries
as needed! *******
# The default template below configures UDP servers on port 514. UDP is denoted by a single @ sign.
To add a TCP
# server, add an extra stanza prefixing with @@ the server's IP address
ClientLogFilters: |
 \Gamma{
 "expression": "$syslogfacility-text == 'local3' and $syslogseverity-text == 'crit'",
 "action": "@[<IP ADDRESS>]:<PORT>;forwardFormat"
 },
 {
"expression": "$syslogfacility-text == 'local3' and $syslogseverity-text == 'err'",
"action": "@[<IP ADDRESS>]:<PORT>;forwardFormat"
},
 {
 "expression": "$syslogfacility-text == 'local3' and $syslogseverity-text == 'warning'",
"action": "@[<IP ADDRESS>]:<PORT>;forwardFormat"
 },
 {
 "expression": "$syslogfacility-text == 'local3' and $syslogseverity-text == 'info'",
 "action": "@[<IP ADDRESS>]:<PORT>;forwardFormat"
 }
]
# Cisco VPFA default log and priority settings
ImFiles: |
 {
"10-vpfa_error_log": {
"file_name": "/var/log/vpfa/vpfa_server_errors.log",
 "file_tag": "vpfa",
 "file_severity": "err",
"file_facility": "local3"
 },
"10-vpfa_warning_log": {
"file_name": "/var/log/vpfa/vpfa_server_warning.log",
 "file_tag": "vpfa",
 "file severity": "warning",
 "file_facility": "local3"
 },
"10-vpfa_critical_log": {
```
Ш

```
"file_name": "/var/log/vpfa/vpfa_server_critical.log",
"file_tag": "vpfa",
"file_severity": "critical",
 "file_facility": "local3"
 },
 "10-vpfa_info_log": {
 "file_name": "/var/log/vpfa/vpfa_server.log",
"file<sup>tag":</sup> "vpfa",
"file_severity": "info",
"file_facility": "local3"
 }
 }
ClientLogTemplates: |
 \Gamma{
 "name": "forwardFormat",
"template": "<%PRI%>%TIMESTAMP:::date-rfc3339% %HOSTNAME% %syslogtag:1:32%%msg:::sp-if-no-1st-sp%%msg%"
 }
]
 ##################################
 ### Monit Agent Configuration ###
 ##################################
 # IMPORTANT: To enable the Monit Agent config, add the VPFA specific
"OS::TripleO::Services::MonitVpfaAgent"
# or generic "OS::TripleO::Services::MonitAgent" to the corresponding nodes role data configuration.
## General settings. Applied to all Monit Agents
## Credentials
MonitUser: ''
MonitPassword:
MonitSSLPemFile: '/etc/ssl/certs/monit.pem'
 ## VPFA Monit node bind IP address - when unset, defaults to use underlay IP of the VPFA
#MonitVpfaBindAddress:
 ## Generic node's monit server bind IP address - when unset, defaults to the management IP of the
node.
#MonitBindAddress:
## Monit server port
#MonitHttpServerPort: 2812
 ## Monit check interval
 # MonitCheckInterval: 30
 ## Monit Check config applied on nodes enabled with the OS::TripleO::Services::MonitVpfaAgent role.
MonitVpfaChecks: |
 {
 "vpp":
 {
"type": "process",
"config":
 {
 "matching": "vpp",
 "program_start": "/sbin/service vpp start",
"program_stop": "/sbin/service vpp stop"
 }
```

```
},
"vpfa":
{
"type": "process",
"config":
{
"matching": "vpfa_restconf_server",
"program start": "/sbin/service vpfa start",
"program_stop": "/sbin/service vpfa stop"
}
}
}
## Raw config added to nodes enabled with the OS::TripleO::Services::MonitVpfaAgent role.
## Used in to add configuration not supported by the puppet module types.
MonitVpfaRawConfig: |
'check network underlay interface vnet'
## Check config applied on nodes enabled with the OS::TripleO::Services::MonitAgent role.
MonitChecks: |
{
}
## Used in to add configuration not supported by the puppet module types.
MonitRawConfig: |
''
#####################################
### Collectd Agent Configuration ###
#####################################
# IMPORTANT: To enable the Collectd Agent config, add the "OS::TripleO::Services::CollectDAgent"
##Enable or disable collectd (default is true)
# CollectDEnable: true
## Purge default/previous configurations
CollectDPurge: true
## CollectD Plugin configurations
## Each named plugin should have its own named dict entry, followed by a "content" element containing
the
## plugin's XML configuration stanza, in JSON list format.
## The configuration content is the native collectd configuration for the plugin
CollectDPluginConfigs: |
{
"memory":
{
"content":
[
"<Plugin memory>",
"ValuesAbsolute true",
"ValuesPercentage false",
"</Plugin>"
]
},
"cpu":
{
"content":
[
"<Plugin cpu>",
"ReportByCpu true",
"ReportByState true",
```

```
"ValuesPercentage false",
"ReportNumCpu false",
"ReportGuestState false",
"SubtractGuestState true",
"</Plugin>"
]
},
"python":
{
"content":
\Gamma"<Plugin python>",
"ModulePath \"/opt/cisco/vpe/collectd/\"",
"LogTraces true",
"Import \"cisco-vpfa-collectd-plugin\"",
"</Plugin>"
\perp},
"write_log":
{
"content":
\lceil"<Plugin write_log>",
"Format JSON",
"</Plugin>"
]
},
"interface":
{
"content":
\sqrt{2}"<Plugin interface>",
"Interface \"br-ctlplane\"",
"Interface \"br-ex\"",
"Interface \"br-tenant\"",
"Interface \"lo\"",
"IgnoreSelected false",
"ReportInactive true",
"UniqueName false",
"</Plugin>"
]
},
"disk":
{
"content":
[ ]},
"load":
{
"content":
[
"<Plugin load>",
"ReportRelative true",
"</Plugin>"
]
}
}
```
#### **Step 3** Edit the RH Registration template.

cat /home/stack/templates/rhel-registration/environment-rhel-registration.yaml

# Note this can be specified either in the call # to heat stack-create via an additional -e option # or via the global environment on the seed in

```
# /etc/heat/environment.d/default.yaml
parameter defaults:
 rhel reg activation key: ""
 rhel_reg_auto_attach: "auto"
 rhel_reg_base_url: ""
  rhel_reg_environment: ""
  rhel_reg_force: "true"
 rhel_reg_machine_name: ""
 rhel_reg_org: ""
 rhel_reg_password: ""
  rhel_reg_pool_id: ""
  rhel_reg_release: ""
  rhel_reg_repos:
"rhel-7-server-rpms,rhel-7-server-extras-rpms,rhel-7-server-rh-common-rpms,rhel-ha-for-rhel-7-server-rpms,rhel-7-server-openstack-10-rpms"
```

```
rhel_reg_sat_url: ""
rhel_reg_server_url: ""
rhel_reg_service_level: ""
rhel reg user: ""
rhel_reg_type: ""
rhel_reg_method: "portal"
rhel_reg_sat_repo: ""
rhel_reg_http_proxy_host: ""
rhel_reg_http_proxy_port: ""
rhel_reg_http_proxy_username: ""
rhel_reg_http_proxy_password: ""
```
#### **Step 4** When deploying VPP: Edit the NIC templates

snipped output of cat ~/templates/nic-configs/compute.yaml

.... config:

os\_net\_config:

network\_config:

…existing settings…..

```
-
 type: vpp_bond
 name: net_bonding0
 bonding_options: "mode=2,xmit_policy=l34"
 members:
    -
     type: vpp_interface
     name: enp4s0f2
     uio_driver: uio_pci_generic
     options: vlan-strip-offload off
    -
     type: vpp_interface
     name: enp4s0f1
```

```
uio_driver: uio_pci_generic
                  options: vlan-strip-offload off
#For a single interface, the list item would be:
            -
              type: vpp_interface
              name: enp4s0f3
              uio driver: uio pci generic
```
## <span id="page-16-0"></span>**Configure the Service Roles**

**Step 1** Add the necessary services to the defined node roles. sudo vi /usr/share/openstack-tripleo-heat-templates/roles\_data.yaml **Step 2** Then add the following roles to the compute(s) or controllers where the VPFA and VPP are to run: For compute nodes add either VTSAgent or the combination of Vpp and Vpfa:

OS::TripleO::Services::VTSAgent

- OS::TripleO::Services::VppCompute
- OS::TripleO::Services::CiscoVpfaCompute
- OS::TripleO::Services::RSyslogClient
- OS::TripleO::Services::MonitVpfaAgent
- OS::TripleO::Services::CollectDAgent

If running VTS agent or VPP/VPFA on controller nodes add either VTSAgent or the combination of Vpp and Vpfa:

OS::TripleO::Services::VTSAgent

- OS::TripleO::Services::VppController
- OS::TripleO::Services::CiscoVpfaController
- OS::TripleO::Services::RSyslogClient
- OS::TripleO::Services::MonitVpfaAgent
- OS::TripleO::Services::CollectDAgent

IMPORTANT: Whenever running VTS-agent or VPP/VPFA either remove the OS::TripleO::Services::NeutronOvsAgent and OS::TripleO::Services::OvsAgent services from the node role definitions or include the following in your environment file:

OS::TripleO::Services::ComputeNeutronOvsAgent: OS::Heat::None

OS::TripleO::Services::NeutronOvsAgent: OS::Heat::None

### <span id="page-17-0"></span>**Deploy the Overcloud**

Include the edited environment files with the deploy command

```
openstack overcloud deploy \
--templates \
-e /usr/share/openstack-tripleo-heat-templates/environments/network-isolation.yaml \
-e /home/stack/templates/network-environment.yaml \
-e /home/stack/templates/rhel-registration/environment-rhel-registration.yaml \
-e /home/stack/templates/neutron-cisco-vts.yaml \
--control-scale 1 \
--compute-scale 1 \
--control-flavor control \
--compute-flavor compute \
--log-file oclogs/overcloudDeploy_$(date +%m_%d_%y__%H_%M_%S).log \
--ntp-server ntp.esl.cisco.com \
--verbose --timeout 100
```
## <span id="page-17-1"></span>**OSPD 13 and VTS266 ML2 Integration**

The VTS integration with OSPD13 relies on a VTS Tripleo Heat Templates package and VTS specific (For example, ML2) containers. This section documents the installation and configuration of the system for ML2 integration.

#### **Before you begin**

- If you are using a docker registry other than **Undercloud**, you must modify the configuration according to the RH OSPD13 documentation.
- Ensure that RH Undercloud is installed, and that the standard RH container images are downloaded and set up as per the RH OSPD13 documentation. For more information, see [https://access.redhat.com/](https://access.redhat.com/documentation/en-us/red_hat_openstack_platform/13/html/director_installation_and_usage/) [documentation/en-us/red\\_hat\\_openstack\\_platform/13/html/director\\_installation\\_and\\_usage/](https://access.redhat.com/documentation/en-us/red_hat_openstack_platform/13/html/director_installation_and_usage/)
- Ensure that the RH or satellite registration environment template is complete as per [https://access.redhat.com/documentation/en-us/red\\_hat\\_openstack\\_platform/13/html/advanced\\_overcloud\\_](https://access.redhat.com/documentation/en-us/red_hat_openstack_platform/13/html/advanced_overcloud_customization/sect-registering_the_overcloud#registering_the_overcloud_with_an_environment_file) [customization/sect-registering\\_the\\_overcloud#registering\\_the\\_overcloud\\_with\\_an\\_environment\\_file.](https://access.redhat.com/documentation/en-us/red_hat_openstack_platform/13/html/advanced_overcloud_customization/sect-registering_the_overcloud#registering_the_overcloud_with_an_environment_file) The RH registration environment template file is by default available at the following location:

/home/stack/templates/rhel-registration/environment-rhel-registration.yaml

**Step 1** Set up your HTTP proxy configuration by configuring the HTTP\_PROXY and HTTPS\_PROXY environment variables. This step is optional.

### **Step 2** Install the cisco 266 queens repo.

**Note** You must edit the credentials accordingly.

```
sudo cat > /etc/yum.repos.d/266.repo <<EOL
[cisco2.6.6.vts265]
name=cisco2.6.6.vts266
baseurl=https://devhub.cisco.com/artifactory/vts-yum/2.6.6.vts266
username=<username>
password=<apikey>
enabled = 0
qpqcheck = 0metadata_expire = 86400
```

```
[cisco2.6.6.vts266-os-queens]
name=cisco2.6.5.vts266-os-queens
baseurl=https://devhub.cisco.com/artifactory/vts-yum/2.6.6.vts266-os-queens
username=<username>
password=<apikey>
enabled = 0gpgcheck = 0
metadata_expire = 86400
EOL
sudo yum install cisco-vts-tripleo-heat-templates-extra --enablerepo cisco2.6.6.vts266-os-queens
```
#### **Step 3** Perform these steps to download the Neutron ML2 container:

**a.** Log in to the RH repository using the RH SSO credentials.

```
sudo docker login -u <username> registry.connect.redhat.com
Password: <password>
```
#### **b.** Pull the ML2 container.

docker pull registry.connect.redhat.com/cisco/cisco-vts266

#### **c.** Tag the container.

docker tag registry.connect.redhat.com/cisco/cisco-vts266 192.168.126.1:8787/rhosp13/neutron-cisco-vts-ml2

#### **d.** Push the container into the repository.

docker push 192.168.126.1:8787/rhosp13/neutron-cisco-vts-ml2

#### **Step 4** Perform these steps to set up the **neutron-cisco-vts.yaml** environment file.

**a.** Copy the environment file template from its default location to your templates directory.

/usr/share/openstack-tripleo-heat-templates/environments/services-docker/neutron-ml2-cisco-vts-266.yaml

**b.** Complete the highlighted configuration items in the template.

In the ~/templates/neutron-ml2-cisco-vts-266.yaml environment file, complete the highlighted configuration items:

# A docker enabled Heat environment file which can be used to enable Cisco VTS , configured via puppet

# By default the configuration has items required to deploy the cisco ML2 VTS driver + LLDP on all nodes

```
resource_registry:
 OS::TripleO::Services::NeutronCorePluginVTS:
../../docker/services/neutron-plugin-ml2-cisco-vts-266.yaml
 OS::TripleO::Services::NeutronCorePlugin: OS::TripleO::Services::NeutronCorePluginVTS
 OS::TripleO::Services::ComputeNeutronCorePlugin: OS::TripleO::Services::NeutronCorePluginVTS
 OS::TripleO::NodeExtraConfig:
/usr/share/openstack-tripleo-heat-templates/puppet/extraconfig/pre_deploy/cisco_vts_rh_reg_wrapper.yaml
resource_registry:
 OS::TripleO::Services::NeutronCorePluginVTS:
../../docker/services/neutron-plugin-ml2-cisco-vts-266.yaml
 OS::TripleO::Services::NeutronCorePlugin: OS::TripleO::Services::NeutronCorePluginVTS
 OS::TripleO::Services::ComputeNeutronCorePlugin: OS::TripleO::Services::NeutronCorePluginVTS
 OS::TripleO::NodeExtraConfig:
/usr/share/openstack-tripleo-heat-templates/puppet/extraconfig/pre_deploy/cisco_vts_rh_reg_wrapper.yaml
  ########################################
  ### Docker Cisco VTS Neutron images ###
  ########################################
```

```
DockerNeutronApiImage: 'repo/neutron-cisco-vts-ml2:latest'
```

```
DockerNeutronConfigImage: 'repo/neutron-cisco-vts-ml2:latest'
 ###################
  ### VTS General ###
 ###################
 VTSUsername: 'admin'
 VTSPassword:
 VTSServer:
 VTSVMMID:
 VTSSiteId:
  ###################
  ### Neutron ML2 ###
  ###################
 NeutronCorePlugin: 'neutron.plugins.ml2.plugin.Ml2Plugin'
 NeutronMechanismDrivers: 'sriovnicswitch,cisco_vts'
 NeutronTypeDrivers: 'vxlan, vlan, flat'
 NeutronServicePlugins: 'cisco_vts_router,trunk'
############################
  ### Install VTS packages ###
 ############################
 VTSUpdate: 'true'
 VTSyumRepos: |
   [cisco2.6.6.vts266]
   name=cisco2.6.6.vts266
   baseurl=https://devhub.cisco.com/artifactory/vts-yum/2.6.6.vts266
   username=<user>
   password=<apikey>
   enabled = 1
   gpgcheck = 0
   metadata_expire = 86400
   proxy =
   [cisco2.6.6.vts266-os-queens]
   name=cisco2.6.6.vts266-os-queens
   baseurl=https://devhub.cisco.com/artifactory/vts-yum/2.6.6.vts266-os-queens
    username=<user>
   password=<apikey>
   enabled = 1
   gpgcheck = 0
   metadata_expire = 86400
   proxy =
 VTSUpgradeNewPackages: '
      "cisco-vts-puppet-tripleo",
      "lldpd", "vts-lldpd-configure", "cisco-vts-puppet-neutron"
```
**Step 5** Deploy the overcloud by including the following items to the deploy command line:

The environment file that is shown in Step 4.

The relevant RH registration environment file.

#### For example:

```
cat deploy-overcloud-vts-ml2.sh
#!/bin/bash
openstack overcloud deploy \
--templates \
-e /home/stack/templates/node-info.yaml \
-e /home/stack/templates/overcloud images.yaml \
-e /usr/share/openstack-tripleo-heat-templates/environments/network-isolation.yaml \
-e /usr/share/openstack-tripleo-heat-templates/environments/host-config-and-reboot.yaml \
-e /usr/share/openstack-tripleo-heat-templates/environments/docker.yaml \
-e /usr/share/openstack-tripleo-heat-templates/environments/docker-ha.yaml \
-e /home/stack/templates/rhel-registration/environment-rhel-registration.yaml \
-e /home/stack/templates/rhel-registration/rhel-registration-resource-registry.yaml \
-e /home/stack/templates/network-environment.yaml \
```

```
-e /home/stack/templates/neutron-ml2-cisco-vts-266.yaml \
--stack vts \
--debug \
--log-file oclogs/overcloudDeploy $(date +%m %d %y %H %M %S).log \
--ntp-server ntp.esl.cisco.com \
--verbose --timeout 100
```
## <span id="page-20-0"></span>**OSPD 13 and VTS266 VTF Integration**

The deployment of VTF, alongside all of its ancillary components (monit, collectd, etc) requires either the install of packages into the overcloud image, or running an update to an existing deployment passing one of the dedicated package update/install script. Containers are not used for any of these services in VTS266. The latter method is described here, which involves a two run deployment process; Install; Configure.\*

**IMPORTANT:** Due to the fact that the VPP package is missing in the RH overcloud images it is imperative that no VPP interface data is passed via the nic-configuration settings until after the update/install script run. The deployment will fail if the data is passed without the package present.

\*The two run deployment could be reduced to one should the use install the vpp package into the overcloud image.

The cisco\_vts\_packages script found in puppet/extraconfig/pre\_deploy/cisco\_vts\_packages.yaml provides the base for an idempotent upgrade/install method of all VTF packages. Given that the packages have external RHEL repository dependencies, two convenience wrapper scripts are provided that can be passed to the NodeExtraConfigure hook which only accepts a single script.

puppet/extraconfig/pre\_deploy/cisco\_vts\_no\_rh\_reg\_wrapper.yaml : Wrapper Script without RHEL registration, but with VTF install and VTF extra-config\*\*

puppet/extraconfig/pre\_deploy/cisco\_vts\_rh\_reg\_wrapper.yaml : Wrapper script with RHEL registration, VTF install and VTF extra-config.

\*\*VTF-Extra config is required to inject per node data necessary to complete the VTF configuration

## <span id="page-20-1"></span>**Stage - 1: This stage installs all the necessary packages**

**Step 1** Enable Hugepages by enabling the appropriate KernelArgs, as per Step 6 of Network Functions Virtualization Planning and Configuration Guide - Red Hat Customer Portal .

**Step 2** In the neutron-cisco-vts.yaml environment file configure the chosen wrapper script to the NodeExtraConfig hook.

```
OS::TripleO::NodeExtraConfig:
/usr/share/openstack-tripleo-heat-templates/puppet/extraconfig/pre_deploy/cisco_vts_rh_reg_wrapper.yaml
```
**Step 3** In the neutron-cisco-vts.yaml environment file VTSUpdate setting is set to 'true' and the package list set to:

```
VTSUpdate: 'true'
VTSUpgradeNewPackages: |
         "cisco-vts-puppet-tripleo", "cisco-vts-puppet-neutron",
         "monit", "cisco-vpfa-collectd-plugin", "cisco-vts-os-net-config",
         "vpp", "vpp-plugins", "vpfa", "lldpd", "vts-lldpd-configure", "cisco-vts-puppet-vpfa",
"cisco-vts-puppet-fdio",
         "cisco-vts-os-util"
```

```
VTSUpgradeNewForgePackages: |
"wdec-monit --version 1.1.2", "puppetlabs-limits --version 0.1.0", "saz-rsyslog --version 5.0.0"
```
- **Step 4** Edit the rhel-registration/environment-rhel-registration.yaml settings with the details of your RHEL license/satellite repo.
- **Step 5** Run the deployment.

## <span id="page-21-0"></span>**Stage - 2: Enable and Configure the Components**

**Step 1** You can edit the settings of VTF, monit, collectd, and so on, in the neutron-cisco-vts.yaml environment file. If this data are already inputted at or prior to Stage1 you mst edit the PerNodeData element. For example, by adding a dummy entry as shown below in the "foo": "bar" data. This is necessary because Heat mechanism does not trigger the PreConfig VTF Extra configuration script unless a data change has occurred.

To derive the UUID for perNodeData element :

```
# 1. 'ironic node-list'
            Note Openstack ID of the target node
           # 2. 'openstack baremetal introspection data save <Openstack ID from step1> | jq
.extra.system.product.uuid
           # 3. Note the Node UUID and use it in the json configuration blob below. Multiple nodes
can be specified.
PerNodeData: |
      {
          "E52315A1-64F5-4E47-8909-AD87511809E9": {
             "cisco_vpfa::vtf_underlay_ip_v4": "10.0.0.2",
             "cisco_vpfa::vtf_underlay_mask_v4": "24",
             "cisco_vpfa::network_ipv4_gateway": "10.0.0.1"},
          "foo": "bar"
      }
```
**Step 2** Add the desired roles to the node role data definition file /usr/share/openstack-tripleo-heat-templates/roles\_data.yaml

#### For example, to compute:

```
- OS::TripleO::Services::VppCompute
   - OS::TripleO::Services::CiscoVpfaCompute
   - OS::TripleO::Services::RSyslogClient
   - OS::TripleO::Services::MonitVpfaAgent
   - OS::TripleO::Services::CollectDAgent
```
**Step 3** Add the following role registry definitions to the /usr/share/openstack-tripleo-heat-templates/environments/docker.yaml file:

**Note** Required untill fix to Gerrit Code Review is available.

```
OS::TripleO::Services::MonitAgent: ../puppet/services/monit-agent.yaml
 OS::TripleO::Services::CollectDAgent: ../puppet/services/collectd-agent.yaml
 OS::TripleO::Services::MonitVpfaAgent: ../puppet/services/monit-agent-vpfa.yaml
 OS::TripleO::Services::Vpp: OS::Heat::None
 OS::TripleO::Services::VppCompute: ../puppet/services/vpp-compute.yaml
  OS::TripleO::Services::VppController: ../puppet/services/vpp-controller.yaml
 OS::TripleO::Services::CiscoVpfaCompute: ../puppet/services/cisco-vpfa-compute.yaml
  OS::TripleO::Services::CiscoVpfaController: ../puppet/services/cisco-vpfa-controller.yaml
  OS::TripleO::Services::RSyslogClient: ../puppet/services/rsyslog-client.yaml
```
**Step 4** Add to the compute and/or controller nic-data definitions the vpp interface data.

```
E.g.
   - type: vpp_interface
     name: enp129s0f0
     uio driver: uio pci generic
```
**Step 5** Edit the network environment file to allow the above interface configuration updates to be propagated to the deployment. To do that, add the following setting to the network-environment.yaml file, or any other environment file that is passed to the deployment command.

NetworkDeploymentActions: ['CREATE','UPDATE']

```
Step 6 Re-run the overcloud deployment.
```
## **Cisco VTS with VTF on Controller/Compute**

### **VPFA Configuration Parameters**

This section provides details about VPFA configuration parameters. These are mandatory to be configured

```
###################
### VPFA Config ###
###################
UnderlayIpNewtorksList: '21.0.0.0/8,10.10.10.0/24,50.50.0.0/16,40.40.0.0/16,42.42.42.0/24'
VTSR_u_IpAddressList: '10.10.10.133,10.10.10.134'
VPFAHostname: '<some_name>'
NetworkConfigMethod: 'static'
NetworkNameServerIP: ''
VifTypeCompute: 'vhostuser'
VifTypeController: 'tap'
```
- UnderlayIpNetworksList—List of underlay IP networks for VTF reachability. To specify multiple values, use a comma-separated string.
- VTSR\_u\_IpAddressList—List of underlay IP address assigned to VTS.
- VPFAHostname—Hostname assigned to VPFA.
- NetworkConfigMethod—VPFA network configuration method. Default value is "static".
- NetworkNameServerIP—DNS IP assigned to VPFA.
- VifTypeCompute—VPFA VIF type for compute is "vhostuser".
- VifTypeController—VPFA VIF type for Controller node is "tap".

#### **VPP Configuration Parameters**

This section provides details about VPP configuration parameters.

```
#####################################
### VPP Configuration Parameters ###
#####################################
## MTU for Tun/tap interfaces
VppTunTapMtu: '9000'
##The CPUs listed below need to be part of the grub isol CPU list (configured elsewhere)
VppCpuMainCoreController: '6'
VppCpuMainCoreCompute: '6'
## Comma delimited workers list
VppCpuCorelistWorkersCompute: '7,8,9'
VppCpuCorelistWorkersController: '7,8,9'
```
## Avoid dumping vhost-user shared memory segments to core files VppVhostUserDontDumpMem: True

All CPU values given above are examples and need to be adapted to the actual deployment, or left commented out (that is, these are optional). **Note**

- VppTunTapMtu—MTU for VPP tap interface.
- VppCpuMainCoreController—Pin VPP to a CPU core on controller.
- VppCpuMainCoreCompute—Pin VPP to a CPU core on compute.
- VppCpuCorelistWorkersCompute—Pin VPP worker threads to a CPU core on compute.
- VppCpuCorelistWorkersController—Pin VPP worker threads to a CPU core on controller
- VppVhostUserDontDumpMem—Do not dump vhost-user memory segments in core files.

#### **PerNodeData Parameters**

#### **Collecting Node-specific UUID**

**Step 1** Gather baremetal (ironic) UUID for overcloud nodes where VTF needs to be deployed.

"openstack baremetal node list"

**Step 2** The node-specific hieradata is provisioned based on the node UUID, which is hardware dependent and immutable across reboots/reinstalls. Value returned will be unique and immutable machine UUID not related to the baremetal node UUID. Extract the machine unique UUID from the command below by substituting <br/>baremetal-UUID> from the previous step. Run:

"openstack baremetal introspection data save <br/> <br/> <br/><br/>extra.system.product.uuid"

**Step 3** Populate "PerNodeData" parameters for each node where VTF is intended to be deployed in the neutron-cisco-vts.yaml. For example:

```
PerNodeData: |
    {
      "< Node1 UUID >": {
          "cisco vpfa::vtf underlay ip v4": "10.0.0.2",
          "cisco vpfa::vtf underlay mask v4": "24",
          "cisco_vpfa::network_ipv4_gateway": "10.0.0.1"},
     "< Node2 UUID >": {
          "cisco_vpfa::vtf_underlay_ip_v4": "10.0.0.3",
          "cisco_vpfa::vtf_underlay_mask_v4": "24",
          "cisco_vpfa::network_ipv4_gateway": "10.0.0.1"}
    }
```
- UUID—Immutable machine UUID derived from Step 2 for the overcloud node.
- "cisco\_vpfa::vtf\_underlay\_ip\_v4"—Underlay IPv4 address assigned to VTF.
- "cisco\_vpfa::vtf\_underlay\_mask\_v4"—Underlay IPv4 netmask assigned to VTF.
- "cisco\_vpfa::network\_ipv4\_gateway"—Underlay IPv4 network gateway assigned to VTF.

#### **Monit Agent Configuration**

This section provides details about Monit agent configuration parameters.

```
##################################
### Monit Agent Configuration ###
##################################
# IMPORTANT: To enable the Monit Agent config, add the VPFA specific
"OS::TripleO::Services::MonitVpfaAgent"
# or generic "OS::TripleO::Services::MonitAgent" to the corresponding nodes role data configuration.
## General settings. Applied to all Monit Agents
## Credentials
MonitUser: ''
MonitPassword:
```
- MonitUser—The Monit username.
- MonitPassword—The Monit password.

#### **collectd Agent Configuration**

Ш

This section provides details about collectd Agent Configuration

```
#####################################
### Collectd Agent Configuration ###
#####################################
# IMPORTANT: To enable the Collectd Agent config, add the "OS::TripleO::Services::CollectDAgent"
##Enable or disable collectd (default is true)
# CollectDEnable: true
## Purge default/previous configurations
CollectDPurge: true
## CollectD Plugin configurations
## Each named plugin should have its own named dictionary entry, followed by a "content" element
containing the
## plugin's XML configuration stanza, in JSON list format.
## The configuration content is the native collectd configuration for the plugin
CollectDPluginConfigs: |
  {
    "memory":
    {
     "content":
      [
      "<Plugin memory>",
       "ValuesAbsolute true",
        "ValuesPercentage false",
      "</Plugin>"
      ]
    },
    "cpu":
    {
      "content":
      [
        "<Plugin cpu>",
           "ReportByCpu true",
           "ReportByState true",
           "ValuesPercentage false",
           "ReportNumCpu false",
           "ReportGuestState false",
```

```
"SubtractGuestState true",
     "</Plugin>"
  ]
},
"python":
{
  "content":
  \left[ \right]"<Plugin python>",
    "ModulePath \"/opt/cisco/vpe/collectd/\"",
    "LogTraces true",
    "Import \"cisco-vpfa-collectd-plugin\"",
    "</Plugin>"
  ]
},
"write_log":
{
  "content":
  \sqrt{2}"<Plugin write_log>",
    "Format JSON",
    "</Plugin>"
  ]
},
"interface":
{
  "content":
  \Gamma"<Plugin interface>",
   "Interface \"br-ctlplane\"",
    "Interface \"br-ex\"",
    "Interface \"br-tenant\"",
    "Interface \"lo\"",
    "IgnoreSelected false",
    "ReportInactive true",
    "UniqueName false",
    "</Plugin>"
  ]
},
"disk":
{
  "content":
  []
},
"load":
{
  "content":
  [
    "<Plugin load>",
    "ReportRelative true",
    "</Plugin>"
  ]
}
```
- CollectDEnable—Enable or disable collectd, By default, this is set to true.
- CollectDPurge— Purge default or previous configurations. By default, this is set to true.
- CollectD Plugin configurations—Modify this for changing the VTF collectd plugin configuration. See *Monitoring Cisco VTS* chapter in the *Cisco VTS 2.6.6 User Guide* for details about collectd plugins.

}

## <span id="page-26-0"></span>**Configuring the neutron-cisco-vts.yaml File**

All of the configuration sections below apply to the neutron-cisco-vts environment file.

#### **Neutron ML2 Parameters**

This section provides details about the Neutron ML2 parameters.

```
###################
### Neutron ML2 ###
###################
NeutronCorePlugin: 'neutron.plugins.ml2.plugin.Ml2Plugin'
NeutronMechanismDrivers: 'sriovnicswitch, cisco vts'
NeutronTypeDrivers: 'vxlan, vlan, flat'
NeutronServicePlugins: 'cisco_vts_router,trunk'
```
#NeutronInterfaceDriver: 'cisco\_controller.drivers.agent.linux.interface.NamespaceDriver'

- NeutronCorePlugin—This is the Core neutron plugin for neutron tenant network. Default value is "neutron.plugins.ml2.plugin.Ml2Plugin".
- NeutronMechanismDrivers—These are the mechanism drivers for neutron tenant network. To specify multiple values, use a comma-separated string. To enable VTS-specific mechanism driver, add cisco vts to this list. For enabling SR-IoV interfaces on the compute, add sriovnicswitch.
- NeutronTypeDrivers—These are the tenant network types for neutron tenant network. To specify multiple values, use a comma-separated string.
- NeutronServicePlugins—This is the neutron service plugin for neutron tenant network. To enable L3 networking, add cisco vts router. To enable trunk mode operation (VLAN aware VMs) add trunk to the list of type drivers.
- NeutronInterfaceDriver—Specifies the interface driver used by the Neutron DHCP Agent. When deploying the VTF on nodes running the Neutron DHCP Agent this setting needs to be passed (uncommented). Valid values are (default) 'neutron.agent.linux.interface.OVSInterfaceDriver' and 'cisco\_controller.drivers.agent.linux.interface.NamespaceDriver'.

#### **VTS Agent Configuration Parameters**

This section provides details about the VTS Agent parameters.

```
########################
### VTS Agent Config ###
########################
VTSPhysicalNet: 'physnet101'
VTSRetries: 15
VTSTimeout:
VTSPollingInterval: 6
```
- VTSPhysicalNet—VTSPhysicalNet should be set to the 'physnet' used for the tenant networks for OVS on the compute. The environment file in the Heat templates should have the mapping of the tenant OVS bridge to the physnet name.
- VTSRetries—Number of times VTS agent retries a neutron request. Default is 15.
- VTSTimeout—Cisco VTS agent times out a request. Default value is 120 seconds.
- VTSPollingInterval—Cisco VTS agent polling interval for a request. Default value is 6 seconds.

# <span id="page-27-0"></span>**Multiple Updates on Ports**

When the VTS mechanism driver uses RESTCONF to communicate with VTS/NSO, VTS/NSO can send multiple updates in a single transaction and update the physical switches through 'Sync thread". This process reduces the overall processing time of port updates and thus displays the following results:

- If the transaction issuccessful, the next iteration will be started and the events of the successful transaction will be removed from the journal table.
- If the transaction is failed, the events will be reprocessed on one-by-one basis. The bulk update method will be continued for the consecutive transaction.

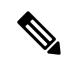

**Note**

It is recommended to use the existing failure handling methodology for the events failed during one-by-one basis (Revert the operation, if possible). To reduce the overall updates of the bulk updates, a single query for all the events with same UUID is processed by gathering the first to last update and removing all the intermediate updates.

#### **Table 1: Frequently Asked Questions**

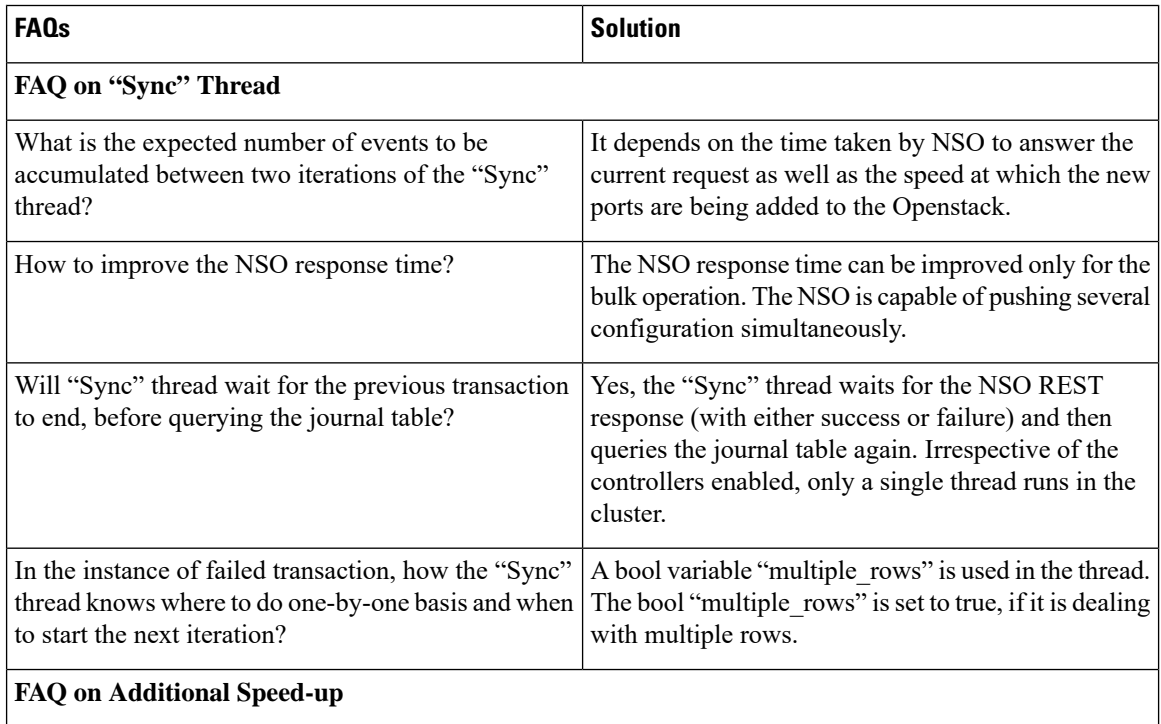

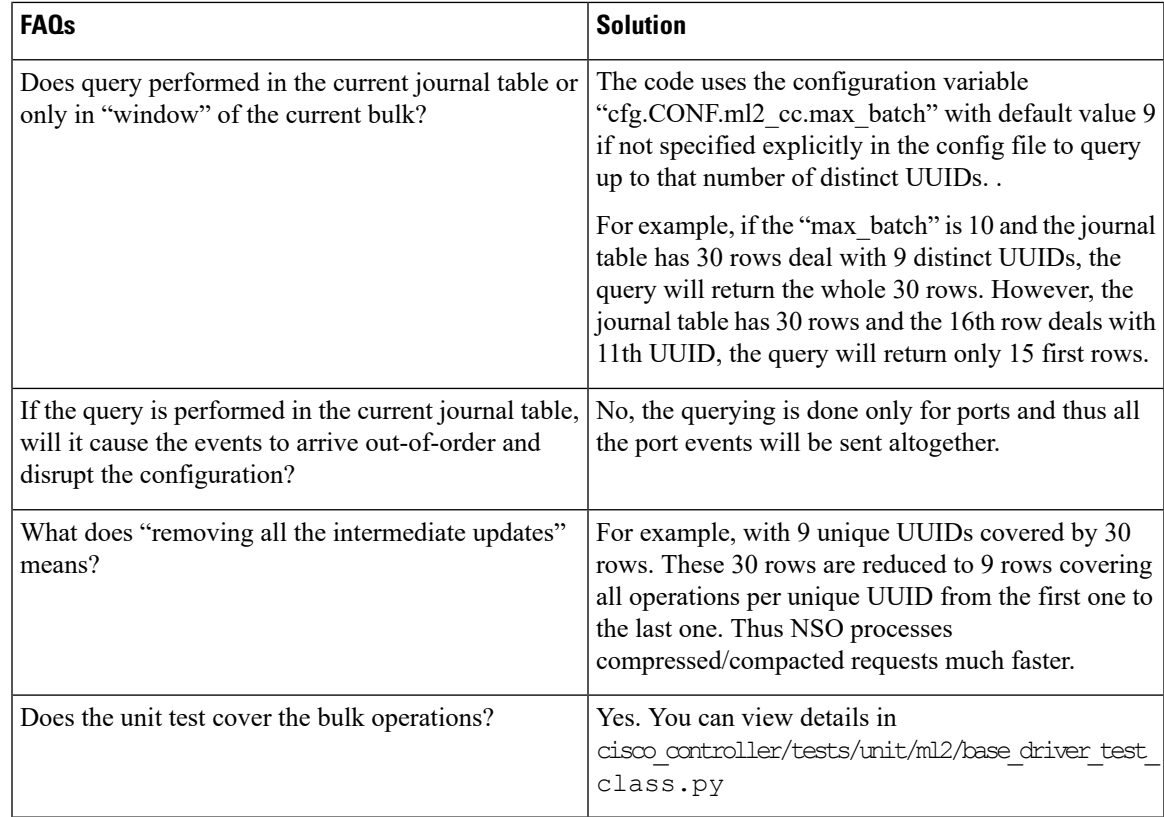

# <span id="page-28-0"></span>**Rsyslog settings for computes with VTF**

Logs from VTF compute nodes can directed to a remote syslog server using rSyslog.

To do this, certain parameters need to be configured the neutron-cisco-vts.yaml file. For example:

```
# IMPORTANT: Add OS::TripleO::Services::RSyslogClient to the role data catalogue for the service to
come into effect
# ****** EDIT THE SYSLOG SERVER IP ADDRESS AND PORT IN ClientLogFilters and add/remove entries as
needed! *******
#The default template below uses UDP (@) servers on port 514. To add a TCP server, add an extra stanza
prefixing
# with @@ the server's IP address
ClientLogFilters: | [
{
"expression": "$syslogfacility-text == 'local3' and $syslogseverity-text == 'crit'", "action":
"@[192.168.128.2]:514;forwardFormat"
},
{
"expression": "$syslogfacility-text == 'local3' and $syslogseverity-text == 'err'", "action":
"@[192.168.128.2]:514;forwardFormat"
},
{
"expression": "$syslogfacility-text == 'local3' and $syslogseverity-text == 'warning'",
"action": "@[192.168.128.2]:514;forwardFormat"
},
```

```
{
"expression": "$syslogfacility-text == 'local3' and $syslogseverity-text == 'info'", "action":
"@[192.168.128.2]:514;forwardFormat"
}
]
```
**Note** In this example, 192.168.128.2 is the IP address of the Syslog server, and 514 is the UDP port.

Additionally, the rsyslog client service on the computes and controller may need to be enabled in the roles data.yaml file.

```
##Add rsyslog client under Controller role:
- OS::TripleO::Services::RSyslogClient
#Add rsyslog client under Compute role:
- OS::TripleO::Services::RSyslogClient
```
# <span id="page-29-0"></span>**Updating VTS RPMs in Overcloud**

Ensure that the YUM repositories referred to by the Overcloud nodes contain the latest relevant set of RPMs. In case of deployments where Satellites are in use, the Satellite should contain the latest set of RPMs. To update packages, Red Hat recommends the use of activation keys. To do this, the overcloud nodes need to be registered using environment files. See Registering the Overcloud with an [Environment](https://access.redhat.com/documentation/en-us/red_hat_openstack_platform/10/html/advanced_overcloud_customization/sect-registering_the_overcloud#registering_the_overcloud_with_an_environment_file) File section of the Red Hat OpenStack Platform 10 Advanced Overcloud Customization document, for details.

After these are setup, you can update overcloud nodes with the latest set of RPMs initiated from the OpenStack director node, by following the procedures documented in the Updating the [Overcloud](https://access.redhat.com/documentation/en-us/red_hat_openstack_platform/10/html/upgrading_red_hat_openstack_platform/sect-updating_the_environment#sect-Updating_the_Overcloud) Packages section of the Red Hat OpenStack Platform 10 Upgrading Red Hat OpenStack Platform document.

# <span id="page-29-1"></span>**Running the Password Encryption Script**

Ensure that the system has the cisco-vts-overcloud-installer package installed. See **Step 1**, [Obtaining](#page-5-0) access to Cisco VTS YUM [Packages,](#page-5-0) on page 2.

sudo yum install cisco-vts-overcloud-installer

#### Run the following command:

\$ encpwd <clearTextPassword>

Any special characters in the password need to be preceded with  $\lambda$ . For example,  $\leq$  password123! $>$  should be entered as <password123\!>. For security reasons, we recommend that you clear the history from the command line to avoid the clear text password from getting displayed at a later point in time, by running the following command: **Note**

history -cw

If you install OSPD13 components using the native OSPD procedure, then change the VTS password in the OSPD manifests to update the deployment.

<span id="page-30-0"></span>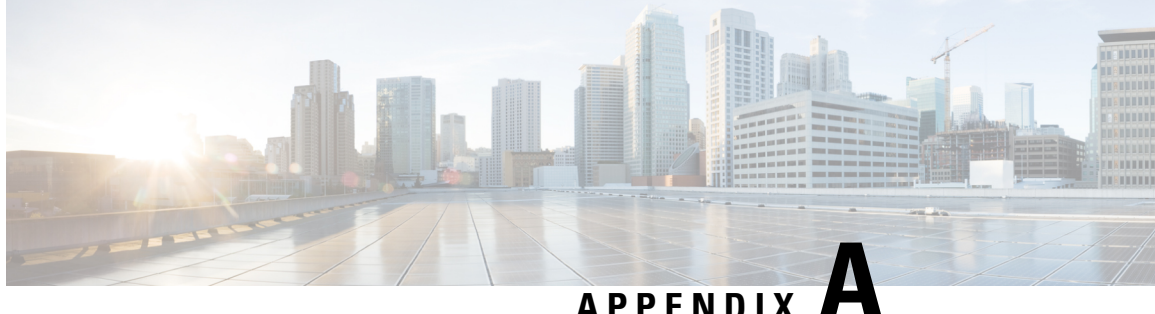

# **Sample neutron-cisco-vts.yaml Configuration**

This appendix provides typical sample configuration for different Cisco VTS deployment modes.

- Sample ["neutron-cisco-vts.yaml"](#page-30-1) for Deploying Cisco VTS Plugin with OVS Agent, on page 27
- Sample ["neutron-cisco-vts.yaml"](#page-31-0) for Deploying Cisco VTS Plugin with Cisco VTS Agent, on page 28
- Sample ["neutron-cisco-vts.yaml"](#page-32-0) for Deploying Cisco VTS Plugin with VTF, on page 29
- Node [Depolyment](#page-35-0) Resources and Parameters, on page 32

# <span id="page-30-1"></span>**Sample "neutron-cisco-vts.yaml" for Deploying Cisco VTS Plugin with OVS Agent**

resource\_registry:

OS::TripleO::Services::NeutronCorePluginVTS: /usr/share/openstack-tripleo-heat-templates/puppet/services/neutron-plugin-ml2-cisco-vts.yaml

OS::TripleO::Services::NeutronCorePlugin: OS::TripleO::Services::NeutronCorePluginVTS

## Comment out below line when deploying VTS Agent on compute nodes instead of VPP/VPFA OS::TripleO::Services::ComputeNeutronCorePlugin: OS::Heat::None

parameter defaults:

################### ### VTS General ### ###################

```
VTSUsername: 'admin'
VTSPassword: 'YLdKnf3qSsKA2JWQT9a0Sg=='
VTSServer: '10.194.132.26'
VTSVMMID: '691ce4a4-dfa3-4b63-855c-5813519498da'
```

```
###################
### Neutron ML2 ###
###################
```

```
NeutronCorePlugin: 'neutron.plugins.ml2.plugin.Ml2Plugin'
NeutronMechanismDrivers: 'sriovnicswitch,cisco_vts'
NeutronTypeDrivers: 'vxlan, vlan, flat'
NeutronServicePlugins: 'cisco_vts_router,trunk'
```

```
########################
### VTS Agent Config ###
```

```
########################
```
VTSPhysicalNet: 'phys\_tenant' #VTSRetries: 15 #VTSTimeout: #VTSPollingInterval: 6

# <span id="page-31-0"></span>**Sample "neutron-cisco-vts.yaml" for Deploying Cisco VTS Plugin with Cisco VTS Agent**

# A Heat environment file which can be used to enable Cisco VTS extensions, configured via puppet

# By default the configuration has items required to deploy VPP/VPFA on all nodes + the cisco ML2 VTS driver

resource\_registry:

OS::TripleO::Services::NeutronCorePluginVTS: /usr/share/openstack-tripleo-heat-templates/puppet/services/neutron-plugin-ml2-cisco-vts.yaml

OS::TripleO::Services::NeutronCorePlugin: OS::TripleO::Services::NeutronCorePluginVTS

## Comment out below line when deploying VTS Agent on compute nodes instead of VPP/VPFA #OS::TripleO::Services::ComputeNeutronCorePlugin: OS::Heat::None

```
## Disable Neutron L3 agent that conflict with VPFA
OS::TripleO::Services::NeutronL3Agent: OS::Heat::None
```
## OVS and VTS Agent sub-section ##

```
## Disable/enable the default OVS Agent for compute and controller
OS::TripleO::Services::ComputeNeutronOvsAgent: OS::Heat::None
OS::TripleO::Services::NeutronOvsAgent: OS::Heat::None
```
## Disable/enable VTS agent service. VTS agent and OVS agent are mutually exclusive ## NOTE: The OS::TripleO::Services::VTSAgent needs to be added to the deployment role file

```
OS::TripleO::Services::VTSAgent:
```
/usr/share/openstack-tripleo-heat-templates/puppet/services/neutron-cisco-vts-agent.yaml

parameter defaults:

```
###################
### VTS General ###
###################
```
VTSUsername: 'admin' VTSPassword: 'YLdKnf3qSsKA2JWQT9a0Sg==' VTSServer: '10.194.132.26' VTSVMMID: '691ce4a4-dfa3-4b63-855c-5813519498da'

```
###################
### Neutron ML2 ###
###################
```

```
NeutronCorePlugin: 'neutron.plugins.ml2.plugin.Ml2Plugin'
NeutronMechanismDrivers: 'sriovnicswitch,cisco_vts'
NeutronTypeDrivers: 'vxlan, vlan, flat'
NeutronServicePlugins: 'cisco_vts_router,trunk'
```

```
NeutronOVSFirewallDriver:
'neutron.agent.linux.iptables_firewall.OVSHybridIptablesFirewallDriver'
 ########################
 ### VTS Agent Config ###
 ########################
```

```
VTSPhysicalNet: 'phys_tenant'
#VTSRetries: 15
#VTSTimeout:
#VTSPollingInterval: 6
```
# <span id="page-32-0"></span>**Sample "neutron-cisco-vts.yaml" for Deploying Cisco VTS Plugin with VTF**

# A Heat environment file which can be used to enable Cisco VTS extensions, configured via puppet

```
# By default the configuration has items required to deploy VPP/VPFA on all nodes + the
cisco ML2 VTS driver
```
resource\_registry:

OS::TripleO::Services::NeutronCorePluginVTS: /usr/share/openstack-tripleo-heat-templates/puppet/services/neutron-plugin-ml2-cisco-vts.yaml

OS::TripleO::Services::NeutronCorePlugin: OS::TripleO::Services::NeutronCorePluginVTS

## Comment out below line when deploying VTS Agent on compute nodes instead of VPP/VPFA OS::TripleO::Services::ComputeNeutronCorePlugin: OS::Heat::None

## Disable Neutron L3 agent that conflict with VPFA OS::TripleO::Services::NeutronL3Agent: OS::Heat::None

## OVS and VTS Agent sub-section ##

## Disable/enable the default OVS Agent for compute and controller OS::TripleO::Services::ComputeNeutronOvsAgent: OS::Heat::None OS::TripleO::Services::NeutronOvsAgent: OS::Heat::None

## Disable/enable VTS agent service. VTS agent and OVS agent are mutually exclusive ## NOTE: The OS::TripleO::Services::VTSAgent needs to be added to the deployment role file

#OS::TripleO::Services::VTSAgent:

/usr/share/openstack-tripleo-heat-templates/puppet/services/neutron-cisco-vts-agent.yaml

## VPFA Configuration Hook scripts

#OS::TripleO::ComputeExtraConfigPre:

/usr/share/openstack-tripleo-heat-templates/puppet/extraconfig/pre\_deploy/cisco\_vts\_vpfa.yaml

## Additional hook scripts for controller. Enable/disable as disctated by the scope of the deployment

#OS::TripleO::ControllerExtraConfigPre:

/usr/share/openstack-tripleo-heat-templates/puppet/extraconfig/pre\_deploy/cisco\_vts\_vpfa.yaml

## Same hook scripts as above for all nodes in one. Enable/disable as disctated by the scope of the deployment. OS::TripleO::NodeExtraConfig:

/usr/share/openstack-tripleo-heat-templates/puppet/extraconfig/pre\_deploy/cisco\_vts\_vpfa.yaml

```
## Rsyslog client
 OS::TripleO::Services::RSyslogClient:
/usr/share/openstack-tripleo-heat-templates/puppet/services/rsyslog-client.yaml
 OS::TripleO::Services::Vpp: OS::Heat::None
 OS::TripleO::Services::VppCompute:
/usr/share/openstack-tripleo-heat-templates/puppet/services/vpp-compute.yaml
 OS::TripleO::Services::VppController:
/usr/share/openstack-tripleo-heat-templates/puppet/services/vpp-controller.yaml
 OS::TripleO::Services::CiscoVpfaCompute:
/usr/share/openstack-tripleo-heat-templates/puppet/services/cisco-vpfa-compute.yaml
 OS::TripleO::Services::CiscoVpfaController:
/usr/share/openstack-tripleo-heat-templates/puppet/services/cisco-vpfa-controller.yaml
```
parameter defaults:

```
###################
### VTS General ###
###################
```

```
VTSUsername: 'admin'
VTSPassword: 'YLdKnf3qSsKA2JWQT9a0Sg=='
VTSServer: '10.194.132.26'
VTSVMMID: '691ce4a4-dfa3-4b63-855c-5813519498da'
```

```
###################
### Neutron ML2 ###
###################
```

```
NeutronCorePlugin: 'neutron.plugins.ml2.plugin.Ml2Plugin'
NeutronMechanismDrivers: 'sriovnicswitch,cisco_vts'
NeutronTypeDrivers: 'vxlan, vlan, flat'
NeutronServicePlugins: 'cisco_vts_router,trunk'
```
## DHCP Agent interface driver. Uncomment ONLY if/when deploying VPP on the controller node(s). NeutronInterfaceDriver: 'cisco\_controller.drivers.agent.linux.interface.NamespaceDriver'

```
########################
### VTS Agent Config ###
########################
```

```
VTSPhysicalNet: 'phys_tenant'
#VTSRetries: 15
#VTSTimeout:
#VTSPollingInterval: 6
```

```
###################
### VPFA Config ###
###################
```

```
UnderlayIpNewtorksList: '21.0.0.0/8'
VTSR_u_IpAddressList: '21.1.1.5'
#VPFAHostname: 'foo'
#NetworkConfigMethod: 'static'
#NetworkNameServerIP: ''
VifTypeCompute: 'vhostuser'
VifTypeController: 'tap'
```
# Set common VTS Network Gateway address or set/override it in PerNodeData below

```
VTSNetworkIPv4Gateway: '21.1.1.1'
 PerNodeData: |
   {
      "A73EB684-FE95-084D-8260-9052DFD50EEA": {
          "cisco vpfa::vtf underlay ip v4": "21.1.1.11",
          "cisco_vpfa::vtf_underlay_mask_v4": "24",
          "cisco_vpfa::network_ipv4_gateway": "21.1.1.1"},
      "90117168-52E8-074F-A159-8186CFBF7B5C": {
          "cisco_vpfa::vtf_underlay_ip_v4": "21.1.1.12",
          "cisco_vpfa::vtf_underlay_mask_v4": "24",
          "cisco_vpfa::network_ipv4_gateway": "21.1.1.1"}
   }
 #####################################
 ### VPP Configuration Parameters ###
  #####################################
 ## MTU for Tun/tap interfaces
 VppTunTapMtu: '9000'
 ##The CPUs listed below need to be part of the grub isol CPU list (configured elsewhere)
 VppCpuMainCoreController: '6'
 VppCpuMainCoreCompute: '6'
 ## Comma delimited workers list
 VppCpuCorelistWorkersCompute: '7,8,9'
 VppCpuCorelistWorkersController: '7,8,9'
 ## Avoid dumping vhost-user shared memory segments to core files
 #VppVhostUserDontDumpMem: True
########################
     ### VTS Update Info ###
      ########################
 VTSUpdate: 'true'
 RepoProxy: 'http://<>:80/'
 VTSUpgradeNewPackages: |
       "cisco-vts-puppet-tripleo", "cisco-vts-puppet-neutron",
       "monit", "cisco-vpfa-collectd-plugin", "cisco-vts-os-net-config",
       "vpp", "vpp-plugins", "vpfa", "cisco-vts-puppet-vpfa", "cisco-vts-puppet-fdio",
       "cisco-vts-os-util"
 VTSUpgradeNewForgePackages: |
       "wdec-monit --version 1.1.2", "puppetlabs-limits --version 0.1.0", "saz-rsyslog
--version 5.0.0"
```
# <span id="page-35-0"></span>**Node Depolyment Resources and Parameters**

**Table 2: Node Depolyment Resources and Parameters**

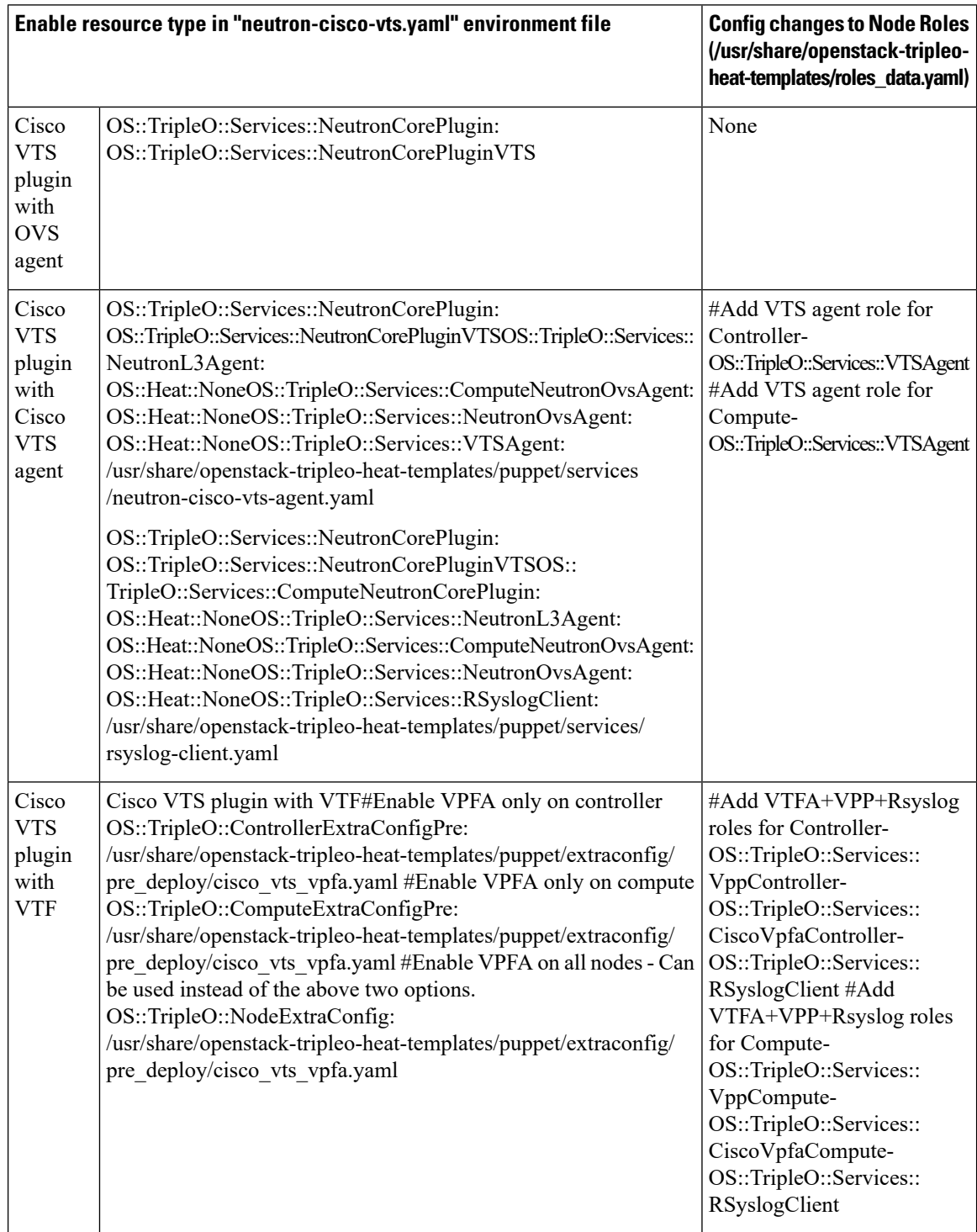

 $\mathbf I$ 

### **Table 3: Parameters/Values to Populate**

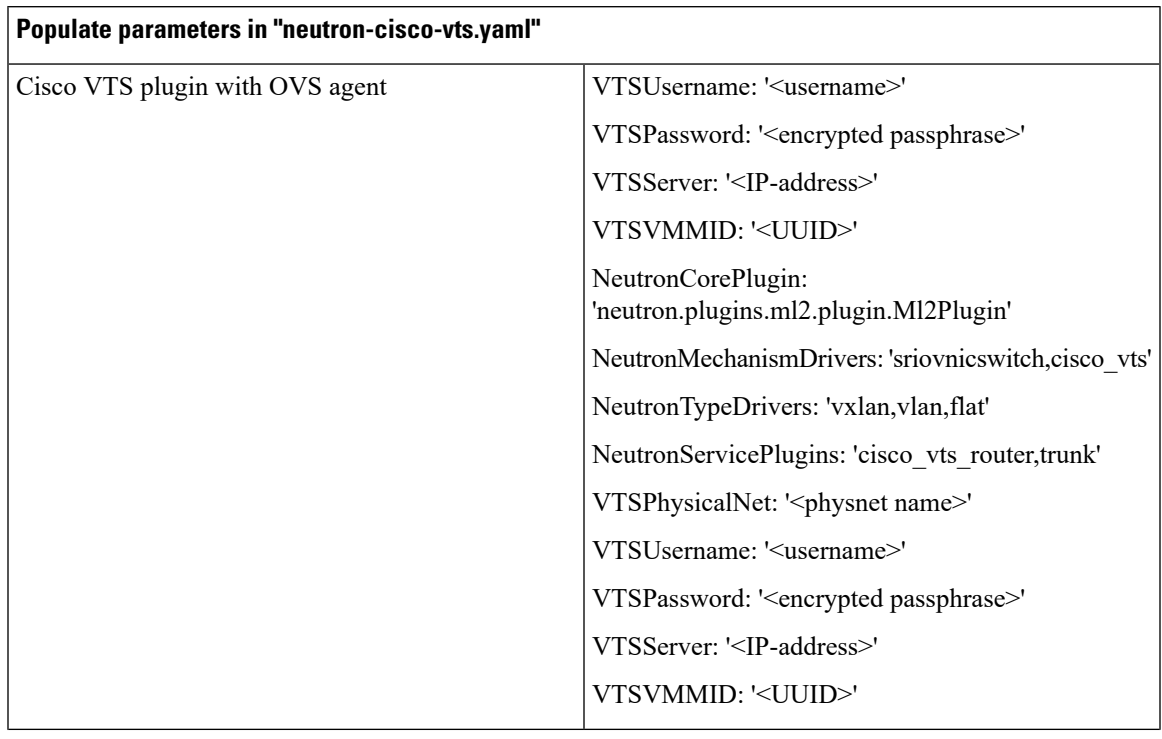

I

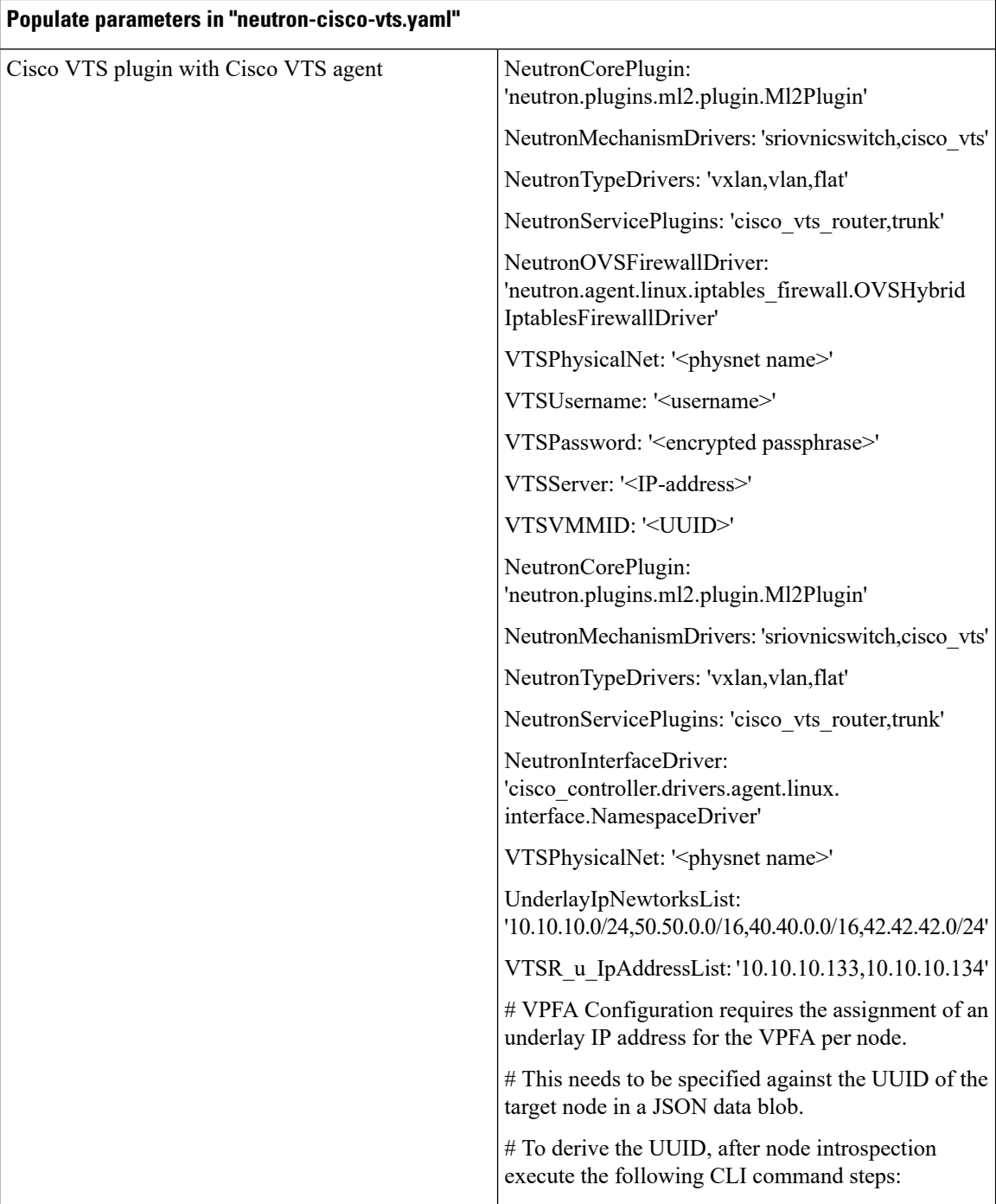

i.

 $\mathbf{l}$ 

![](_page_38_Picture_321.jpeg)

### **Populate parameters in "neutron-cisco-vts.yaml"**

```
{ "expression": "$syslogfacility-text
== 'local3' and $syslogseverity-text ==
'err'",
        "action": "@[<IP
ADDRESS>]:514;forwardFormat"
   },
   { "expression": "$syslogfacility-text
== 'local3' and $syslogseverity-text ==
'warning'",
       "action": "@[<IP
ADDRESS>]:514;forwardFormat"
   },
   { "expression": "$syslogfacility-text
== 'local3' and $syslogseverity-text ==
'info'",
        "action": "@[<IP
ADDRESS>]:514;forwardFormat"
   }
]
```